# **Gestion des utilisateurs (Version Comédu 1.5)**

La version 1.5 reprend les caractéristiques de la version précédente, c'est à dire :

- possibilité pour les enseignants d'accéder facilement aux dossiers élèves
- possibilité pour l'enseignant d'autoriser ou d'interdire l'accès Internet pour un élève ou sa classe.

et gère maintenant automatiquement les autorisations Internet lors de la création et la suppression en lots des utilisateurs.

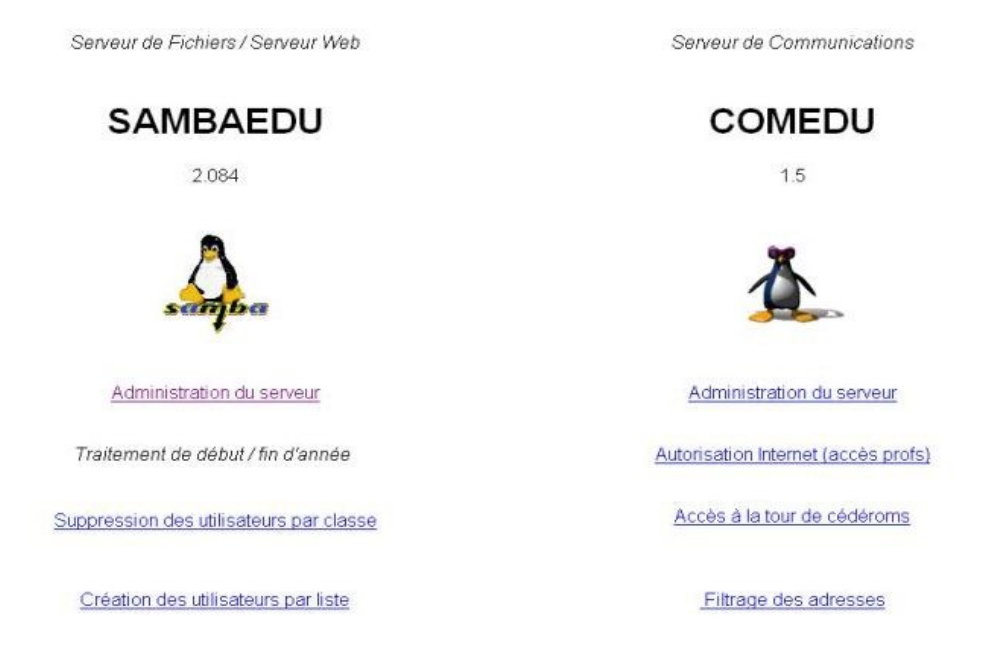

### **Les étapes à respecter sont : Pour les enseignants**

Création par lot des enseignants (Interface (adresse IP du serveur)- SambaEdu - Gestion des utilisateurs - Création d'utilisateurs par lots). Indiquer impérativement Modèle Prof. Vous pouvez choisir de laisser le programme générer les logins et mots de passe à partir des noms et prénoms

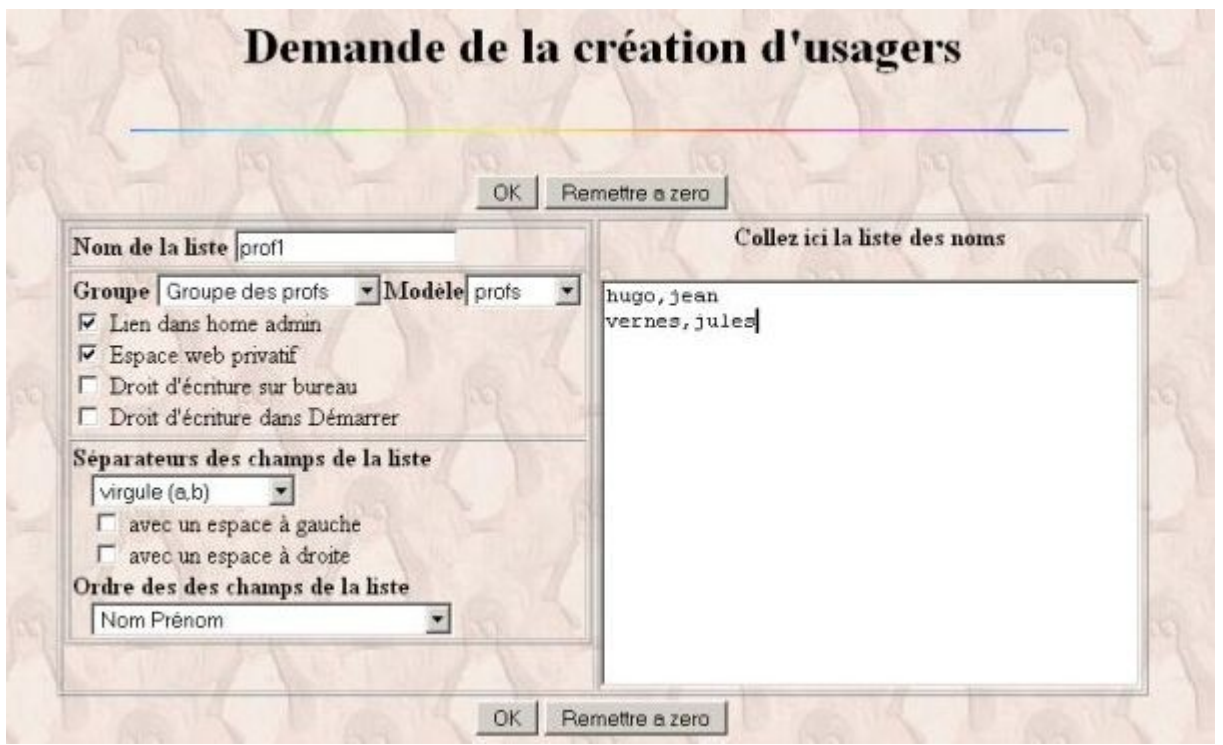

ou imposer ces paramètres.

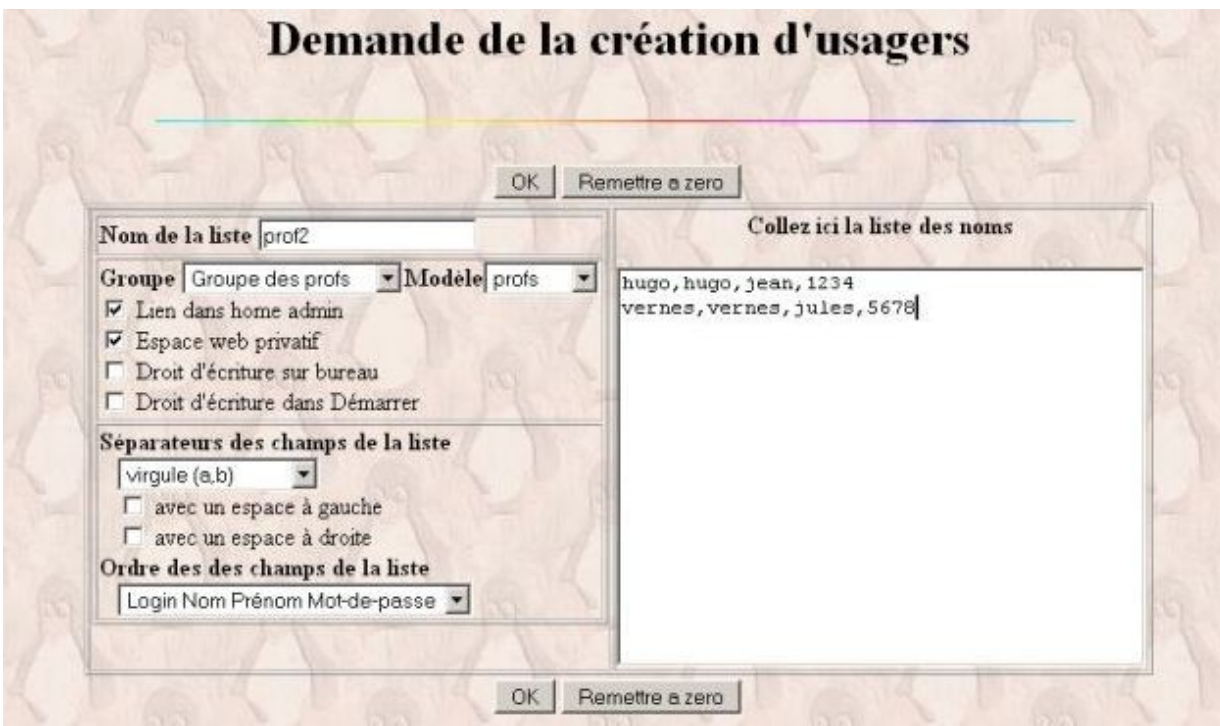

sauvegarder le résultat (login et mots de passe) dans une page web et faire un copier-coller dans un tableur pour conserver ces précieuses données ;-). Les enseignants peuvent ainsi accéder aux dossiers des élèves à travers le dossier Classes dans le lecteur J.

### **Pour les élèves**

Création (Document)par lot des élèves ((Interface - SambaEdu - Création des utilisateurs par liste).

## Création d'utilisateurs par liste

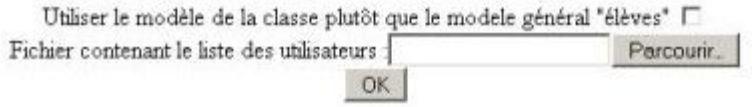

Le fichier texte contenant la description des utilisateurs doit se présenter ainsi :

### **classe ;nom;prenom**

(le programme supprime les accents et les espaces puis génère un login et un mot de passe). Attention à ne pas donner un nom de classe commençant par un **chiffre** (utiliser sixa plutôt que 6a) **Laisser une ligne vierge à la fin de la liste.**

Il est aussi possible d'imposer les logins et mots de passe (en cas d'utilisation conjointe par exemple avec le logiciel Gestion sur serveur Ms Windows). Le fichier texte doit alors se présenter ainsi : **classe ;nom;prenom ;login;motdepasse**

Un fichier de format txt (avec les logins et mots de passe) est créé pour chaque classe dans le "home" de l'admin.

La procédure de création monopolise les ressources du serveur. Il est peut-être plus prudent de procéder par étape (toutes les classes de sixième puis celles de cinquième ... etc).

### **Procédure de suppression des comptes utilisateurs**

Procédure à utiliser en fin d'année scolaire.

- ▶ Suppression par lot des élèves ((Interface SambaEdu Suppression des utilisateurs par classe).
- Choisir les classes et valider

### Suppression complète d'une classe

Liste des classes :

quatreb -

Attention, aucune confirmation ne sera demandée, la suppression est definitive OK

Attention, la suppression des comptes (et de leurs documents) est **irréversible**. Une politique rigoureuse de sauvegarde doit précéder l'utilisation des nouvelles fonctionnalités de création et de suppression par lots.

Il est parfois nécessaire après la création de recharger squid pour activer le filtrage Internet : *service squid reload*

Pour vérifier le bon fonctionnement de squiGuard : *tail /var/log/squidGuard/squidGuard.log*

Si suidGuard est en statut "emergency", repérer le message d'erreur, modifier le fichier /etc/squid/squidGuard.conf puis relancer squid : *service squid restart*